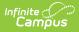

# **Remote Dial-In Administration**

Last Modified on 03/14/2024 11:58 am CDT

The following information is provided by Shoutpoint. More information regarding Shoutpoint can be found here.

Remote Dial-in Administration covers user and contact maintenance. For information about creating and maintaining notifications see Creating Remote Dial-in Campaigns.

This article contains the following topics:

Accessing the Remote Dial-In Console | Notifications | PIN Users | Recipient Segments | Recipient Imports

# **Accessing the Remote Dial-In Console**

- 1. Go to: http://console.remotedialin.com.
- 2. Enter your **username** and **password** or enter your numeric **PIN**.
- 3. Click **OK**. The Notifications screen displays.

| Log In   |   |
|----------|---|
| Username |   |
| Password |   |
| - or -   |   |
| PIN      |   |
| LOG IN   | Į |

## Notifications

Infinite Campus

Notifications are voice/text message campaigns districts create to send urgent or important messages to students, parents and staff. Notifications can be sent immediately or scheduled for a later date and time.

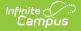

|   |                    | ■ Notifications                                                                                                    |                       |   |   |
|---|--------------------|----------------------------------------------------------------------------------------------------|-----------------------|---|---|
|   |                    | Start Date 2/24/2022                                                                                                    | End Date<br>2/24/2022 | Ē | ÷ |
|   | Notifications      |                                                                                                    |                       |   |   |
| * | Recipient Imports  |                                                                                                    |                       |   |   |
| • | Recipient Segments | No notifications found in this date range. Either requery with a different Start and End Date or create a new notification using the button below. |                       |   |   |
|   | PIN Users          |                                                                                                    |                       |   |   |

Remote Dial-In - Notifications

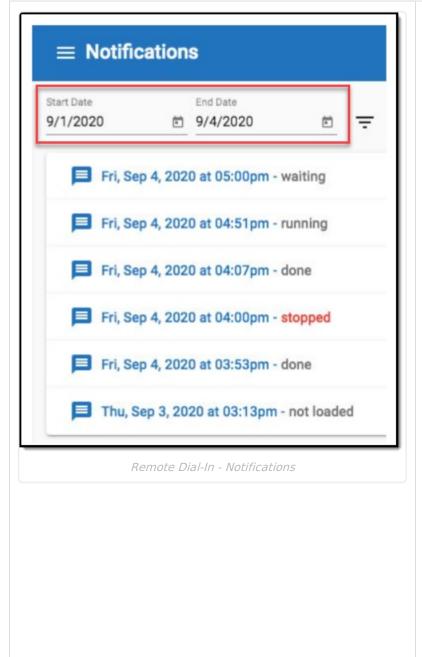

By default, notifications scheduled for the the current date will be displayed. To see notifications for a different date range, enter the desired start and end dates (or use the calendar feature to select the dates) and then click the filter icon.

Results will be displayed in the user's local time zone, from newest notification to oldest.

- A notification that is actively in progress will show as "running," followed by "stopping" when it is nearing completion.
- Notifications set to begin at a later time will show as "waiting."
- A current-date notification that was stopped before it could complete will show as "stopped."
- A notification that was completed on the current date will show as "done."
- Notifications from past dates will show as "not loaded" regardless of their completion status.

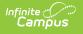

### **PIN Users**

#### View a List of PIN Users

Users may click the vertical ellipsis icon in the upper right-hand corner, and then select "Share List of Users" to send the full list of users to an email address. Users on computers and some wireless devices will also have the option to download the full list of the district's current PIN users.

| ≡ PIN Users                |                                               |
|----------------------------|-----------------------------------------------|
| RDI User1 - 123456         | Download List of Users<br>Share List of Users |
| RDI User 2 - 234567        | Share List of Osers                           |
| RDI User 3 - 345678        |                                               |
| Remote Dial-In - PIN Users |                                               |

### Adding a New PIN User

- 1. Select **Pin Users** from the Index.
- 2. Select the **Create a new user** icon. A User Detail editor will display.
- 3. Enter a First Name, Last Name, and Email for the new user.
- 4. Click **SAVE**. The new PIN user's information will appear in the PIN Users list and a confirmation message will be sent to the email address of the new user.

| RDI, User ←<br>IC Support Em (151531) | ≡ PIN Users                        | : |
|---------------------------------------|------------------------------------|---|
| Notifications                         | RDI, User - 111111                 |   |
| Recipient Imports                     | User 2 - 222222<br>User 3 - 123456 |   |
| Recipient Segments                    | <b>User 3</b> - 987654             |   |
| PIN Users                             |                                    |   |
|                                       |                                    |   |
|                                       | Create a new user                  |   |
|                                       |                                    | 9 |

PIN Users can not set up new users or manage contact queries.

#### **Deleting a PIN User**

Infinite Campus

- 1. Select the correct user from the list.
- 2. Click the **Delete** button. The user will be removed from the list.

| RDI, User -       | ≡ PIN Users                                                     |                                               |  |
|-------------------|-----------------------------------------------------------------|-----------------------------------------------|--|
| Diffications      | <ul> <li>RDI, User - 111111</li> <li>User 2 - 222222</li> </ul> | User Detail ×                                 |  |
| Recipient Imports | User 3 - 123456                                                 | First Name * User Last Name * 3               |  |
| PIN Users         |                                                                 | Email *<br>me@nomail.com<br>RESET DELETE SAVE |  |

### **Resetting a PIN**

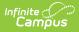

- 1. Select the correct user from the list.
- 2. Select **Reset PIN** icon. The new PIN will be emailed to the address provided.
- 3. Click **Save**.

| RDI, User -       | ≡ PIN Users                                                     |                                               | : |
|-------------------|-----------------------------------------------------------------|-----------------------------------------------|---|
| Notifications     | <ul> <li>RDI, User - 111111</li> <li>User 2 - 222222</li> </ul> | User Detail<br>User PIN: 987654               | × |
| Recipient Imports | User 3 - 123456                                                 | Last Name *                                   | _ |
| PIN Users         |                                                                 | Email *<br>me@nomail.com<br>RESET DELETE SAVE | _ |

### **Recipient Segments**

Send Voice/Text messages to a specific group of student and staff recipients by creating a Recipient Segment. Using the filter options available, identify specific recipient groups to receive only the information they need. Example: create a Recipient Segment for each school in the district for only students/staff of the selected school to receive Call/Text notifications. Users may edit and delete existing segments as needed.

#### **Create Student and Staff Recipient Segments**

A sample of recipients displays in the Sample Recipients box. Select the refresh icon in Sample Recipients to query the recipient sample on only the selected filters.

| Jser -<br>port Em (151531) | ■ Recipient Segments |                                                   |                                                                                                    |  |
|----------------------------|----------------------|---------------------------------------------------|----------------------------------------------------------------------------------------------------|--|
|                            | 🔒 - Student, Staff   |                                                   |                                                                                                    |  |
| Notifications              | See 1 -              |                                                   |                                                                                                    |  |
| Recipient Imports          |                      |                                                   |                                                                                                    |  |
| ecipient Segments          |                      |                                                   |                                                                                                    |  |
| VIN Users                  |                      |                                                   |                                                                                                    |  |
|                            | 6                    | <ul> <li>Student, Staff</li> <li>User 1</li></ul> | Recipient Segment Detail Segment Name * Sample Recipients (1 Total Contact Methods) Phillip Student (555) 5555 5555                                                                                                    |  |
|                            | hs                   |                                                   | Kid Kid, Meghan Student Volce                                                                                                    |  |
|                            | ίςť                  |                                                   | Kot Ko, Kegtan Saparit Voca<br>hesperi Type *<br>Studen, Staff                                                                                                    |  |
|                            | 498                  |                                                   | heepent lypes *                                                                                                    |  |
|                            | Lφ                   |                                                   | hequer types +<br>Student, Staff                                                                                                    |  |
|                            | 498                  |                                                   | Inceptent Types +<br>Student, Staff<br>Campus High School, Campus West Junior High School<br>Osals Linkie<br>12, 7                                                                                                    |  |
|                            | 498                  |                                                   | Incepter Types * Student, Staff  Strokent, Staff  Campus West Junior High School  Gravity Linder  Tage School  Campus West Junior High School  English  Incention Page  Incention Page Incenti |  |
|                            | 498                  |                                                   | Negent Type+<br>Student, Staff<br>Campus High School, Campus West Junior High School<br>Osas, Lovie<br>12.<br>Languages<br>English<br>Reasonsh Types<br>Gaardian, Non-Guardian                                                                                                    |  |
|                            | 498                  |                                                   | Incepter Types * Student, Staff  Strokent, Staff  Campus West Junior High School  Gravity Linder  Tage School  Campus West Junior High School  English  Incention Page  Incention Page Incenti |  |

- 1. Select the Recipient Segments tab.
- 2. Enter a Segment Name.
- 3. Select the desired **Recipient Types**.
- 4. Select a school or multiple schools to filter the recipient segment to.
- 5. Select Grade Levels filter if desired.
- 6. Select **Languages** filter if desired.
- 7. Select a **Relationship Types** filter of the student's contacts.
- 8. Select Save.

## **Recipient Imports**

To manage importing and updating contacts automatically through Campus, see the Automatically Importing and Updating Contacts (Remote Dial-In) article.

The Recipient Imports tab is where the administrator can import and update contacts. The admin can manually upload a new data file into the system. The file still requires the same format as what is sent automatically, but it allows the admin to navigate to their local computer or a network drive and perform a manual upload. As with the automatic load, this WILL replace the existing data.

| RDI, User -<br>IC Support Em (151531) |  |
|---------------------------------------|--|
| Notifications                         |  |
| Recipient Imports                     |  |
| Recipient Segments                    |  |
| PIN Users                             |  |

#### **Importing and Updating Contacts**

- 1. Select the **Recipient Imports** tab.
- 2. Select **Import/Update Contacts**. A window will open displaying files for uploading.
- 3. Locate the desired file.

Infinite Campus

4. Click **Save**. Contacts will be imported.

The Recipient Imports page displays the district's recently loaded contact lists, with a pink "Active" label next to the most recently loaded list. Only the "Active" list will be used for creating new notifications; previous list imports are displayed for reference. Updated lists are automatically imported from the contact database nightly

| *    | Tue, Sep 8, 2020 at 02:08pm - 1 error Active |
|------|----------------------------------------------|
| Reci | pient Import Information (version 34)        |
| Reci | pient Contact Methods: 22                    |
| Impo | orted Recipients: 9                          |
| Impo | ort Warnings: 0                              |
| Impo | ort Errors: 1                                |

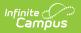

| Recipient Import Stats                                                                                                    | Description                                                                                                    |  |  |  |
|----------------------------------------------------------------------------------------------------|----------------------------------------------------------------------------------------------------|--|--|--|
| If there are any import <b>warnings</b> or <b>errors</b> , there will be a blue <b>"Export Errors"</b> button for users to select to download a file containing details about the warnings and errors. |                                                                                                    |  |  |  |
| Recipient Contact Methods                                                                                                    | Reflects how many recipient phone numbers<br>are in the<br>contact list. Each recipient (parents/guardians<br>and school staff members) may have 1 or<br>more<br>contact method (phone number set to receive<br>phone calls or text messages). |  |  |  |
| Imported Recipients                                                                                                    | Reflects how many recipients are in the contact list.                                                                                                    |  |  |  |
| Import Warnings                                                                                                    | Reflects the number of contact list records<br>that contain invalid data,<br>but were still imported.                                                                                                    |  |  |  |
| Import Errors                                                                                                    | Reflects the number of contact list records<br>that<br>could not be imported at all. Most import<br>errors are due to invalid phone numbers, or a<br>recipient not having any contact methods set.                                             |  |  |  |